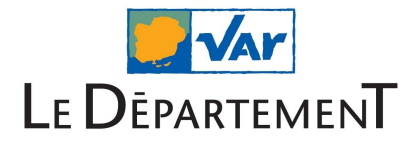

## **Connexion à l'ENT (Parents et Élèves)**

Pour se connecter à l'ENT, saisissez l'adresse <https://moncollege.var.fr> dans un navigateur internet.

Cliquez ensuite sur "Mon ENT"

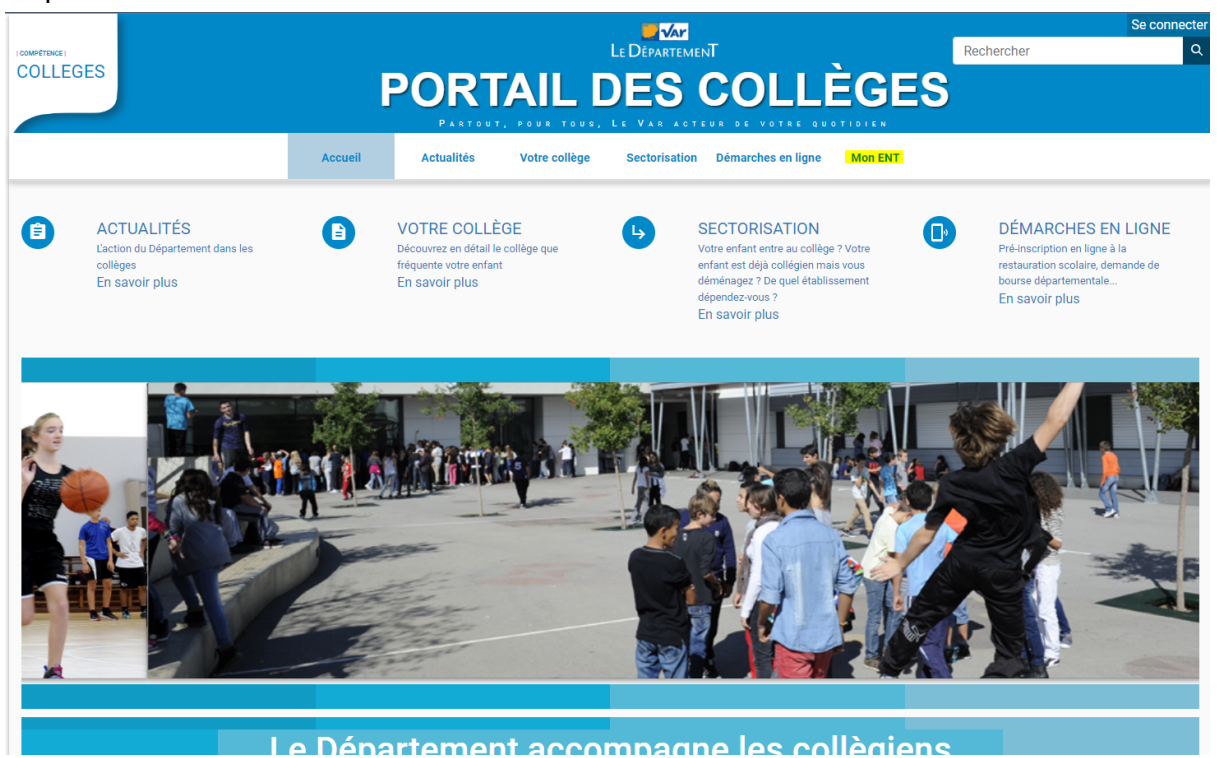

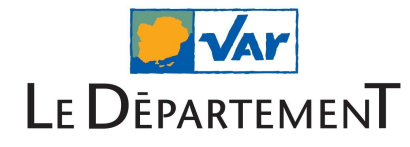

La fenêtre de connexion apparaît, choisissez Parents ou Élèves (Educonnect)

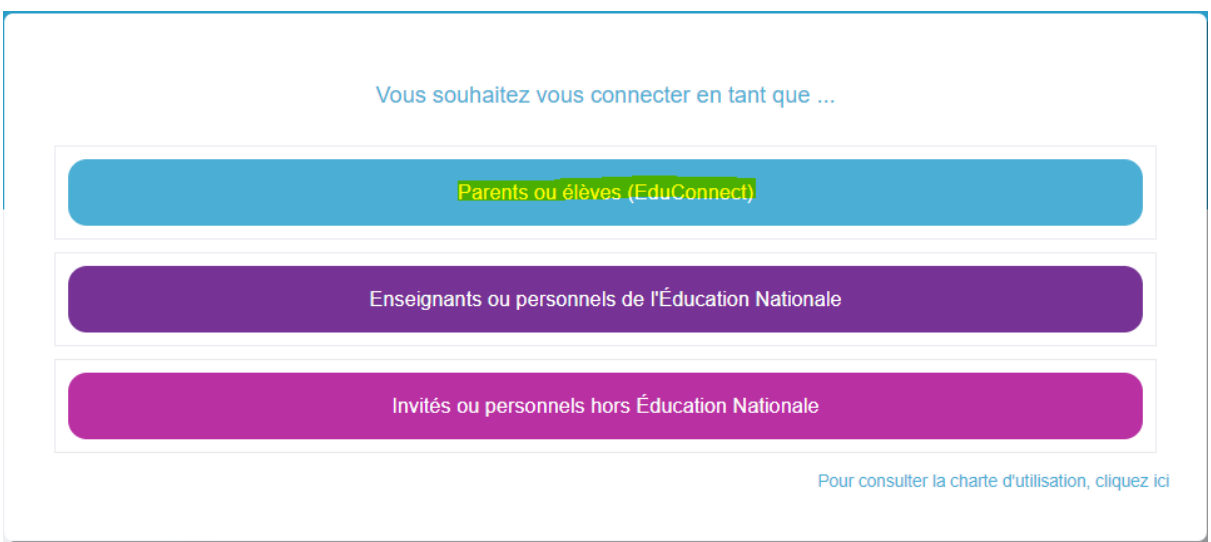

Vous arrivez ensuite sur la page d'Educonnect.

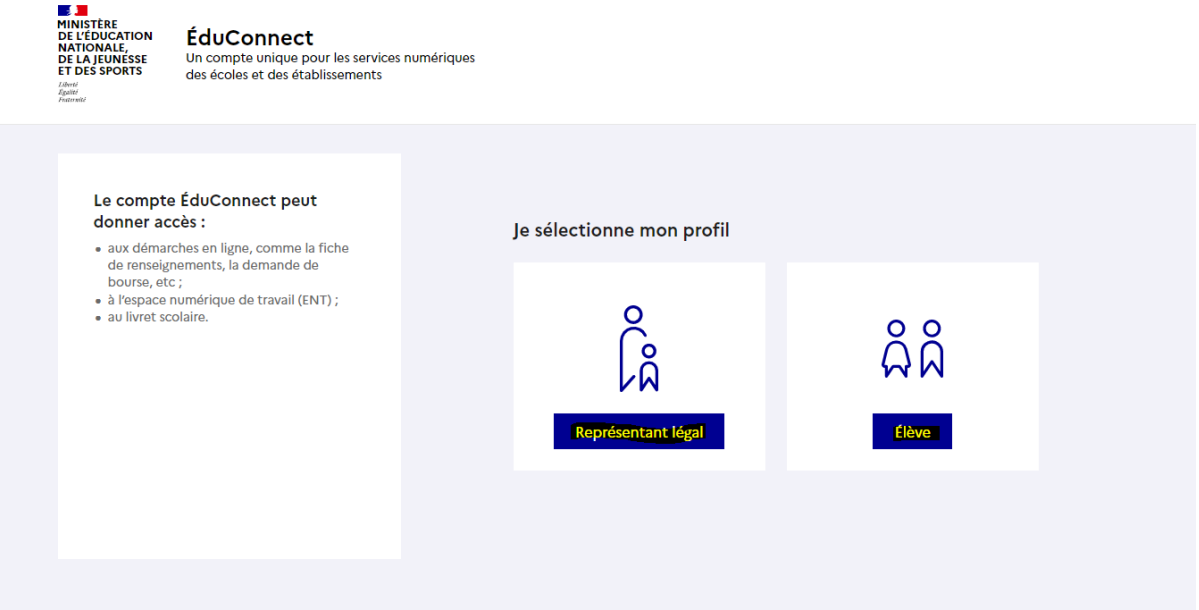

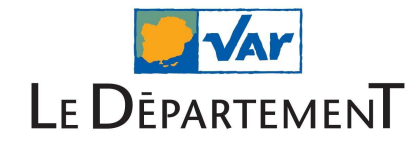

## **1) Vous êtes parent, choisissez représentant légal**

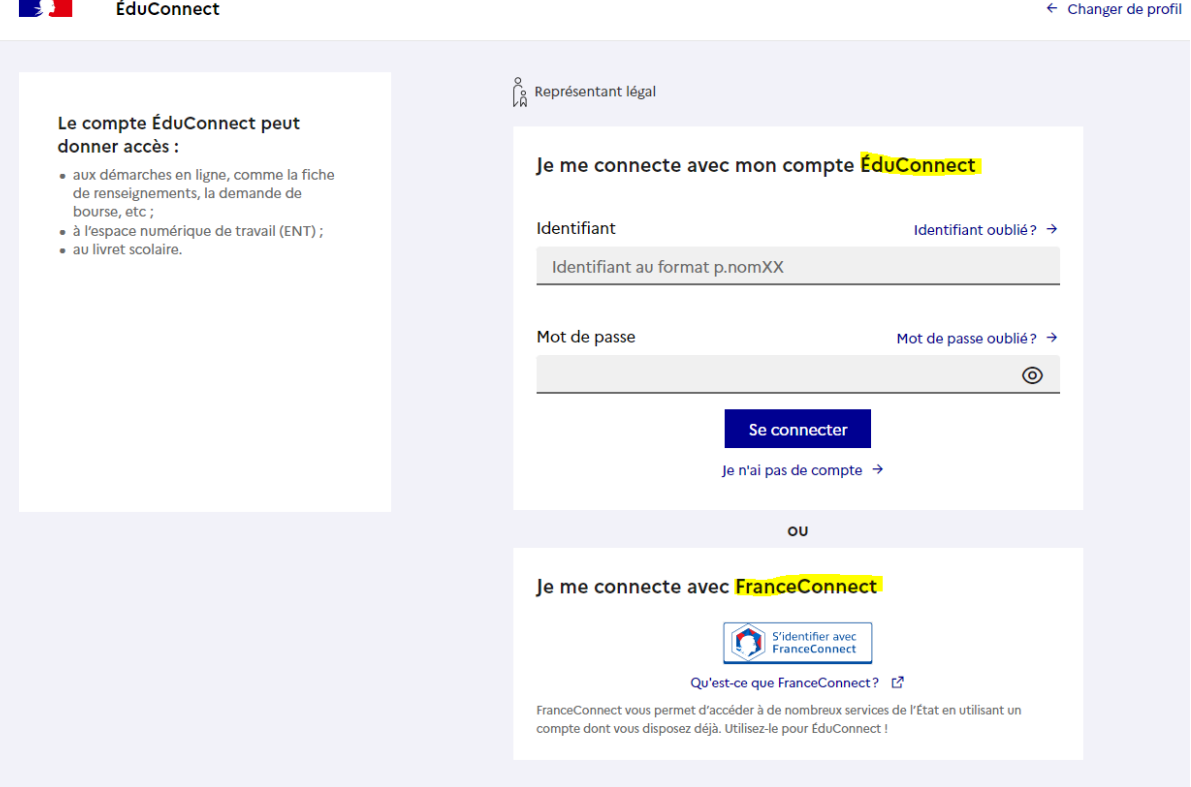

Vous avez deux possibilités :

- Vous avez un compte sur FranceConnect (Impôts, Amélie, CAF…), cliquez sur l'icône "S'identifier avec FranceConnect".
- Vous vous connectez avec votre compte Educonnect (Si vous n'avez pas de compte, cliquez sur "je n'ai pas de compte" et suivez les étapes pour la création du compte).

Une fois connecté, vous serez redirigé vers votre espace ENT.

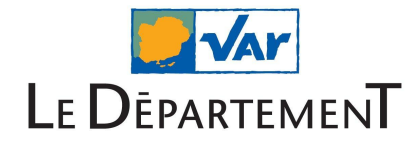

## **2) Vous êtes élève, choisissez Élève**

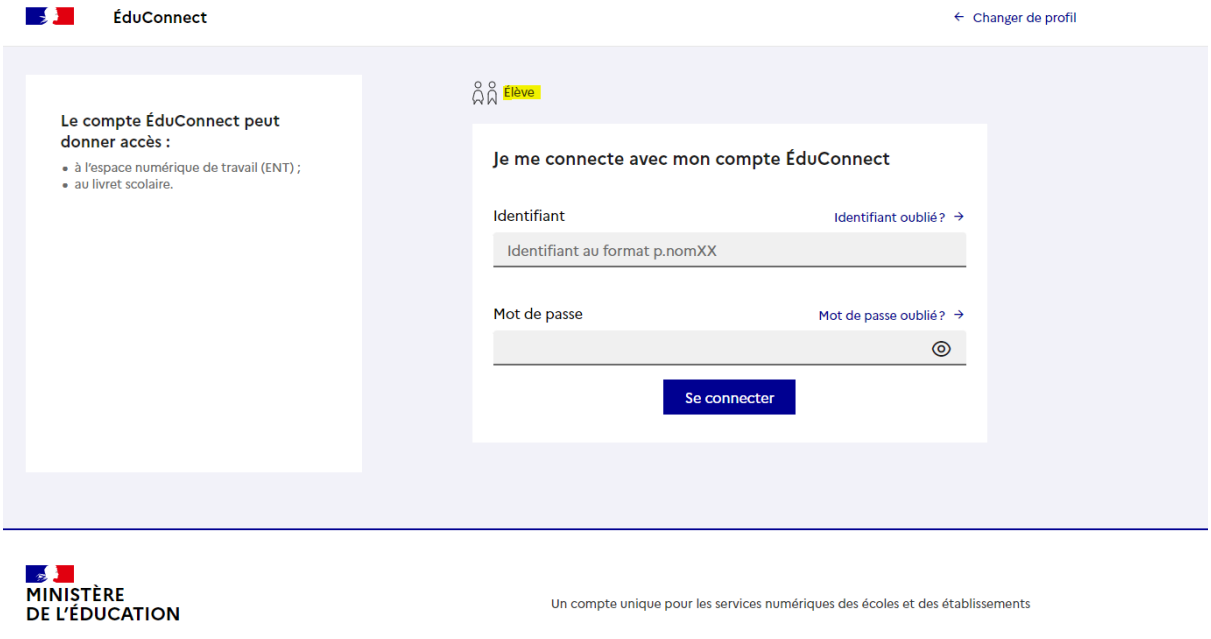

L'identifiant et mot de passe de connexion sont fournis par le collège. Connectez-vous avec ces informations.

Un compte unique pour les services numériques des écoles et des établissements

Une fois connecté, vous serez redirigé vers votre espace ENT.